## **Tutorial – Consulta "Viagens a Serviço do Instituto Federal do Espírito Santo"**

- 1. Acessar o Portal da Transparência: [http://transparencia.gov.br](http://transparencia.gov.br/).
- 2. No página inicial, localizar a opção "Viagens a Serviço" → "Consulta":

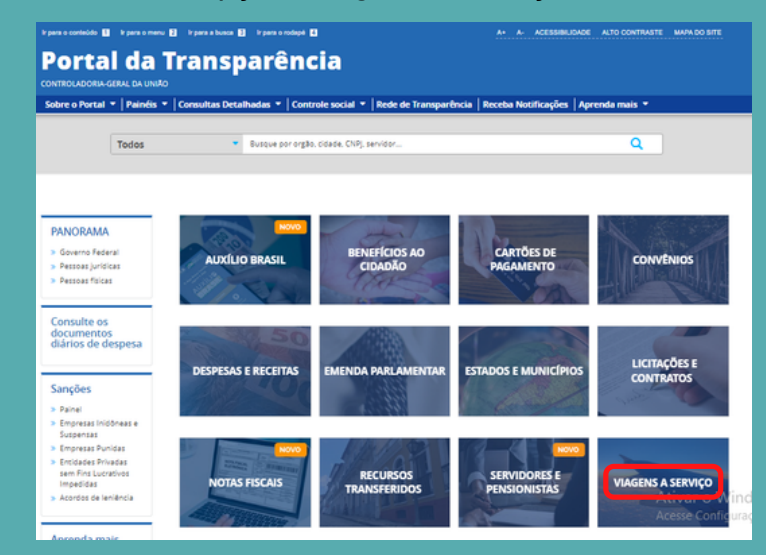

3. Utilizar a barra lateral esquerda de filtros para adicionar um filtro de Órgão/Entidade ou outros filtros desejados.

**Dados necessários para realização da consulta de Viagens a Serviço:** Órgão/Entidade: 26406 - Instituto Federal do Espírito Santo

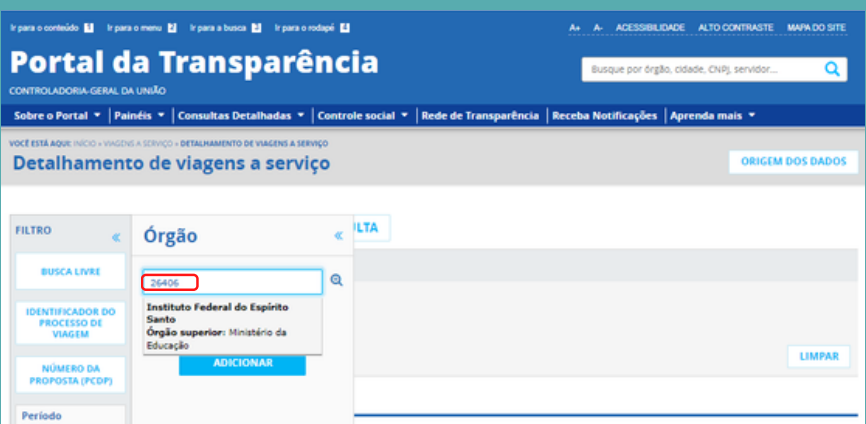

4. Consultar os dados.

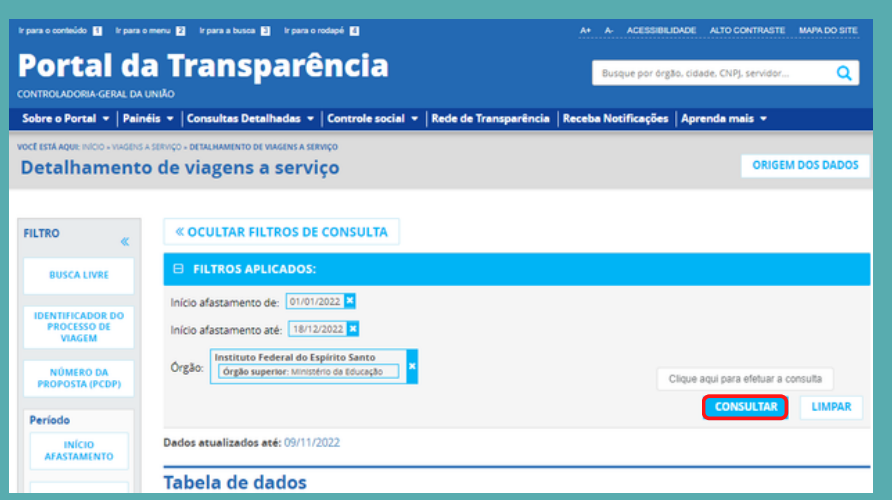